## **HCM Wellness Guide**

How to verify that your wellness activities are complete

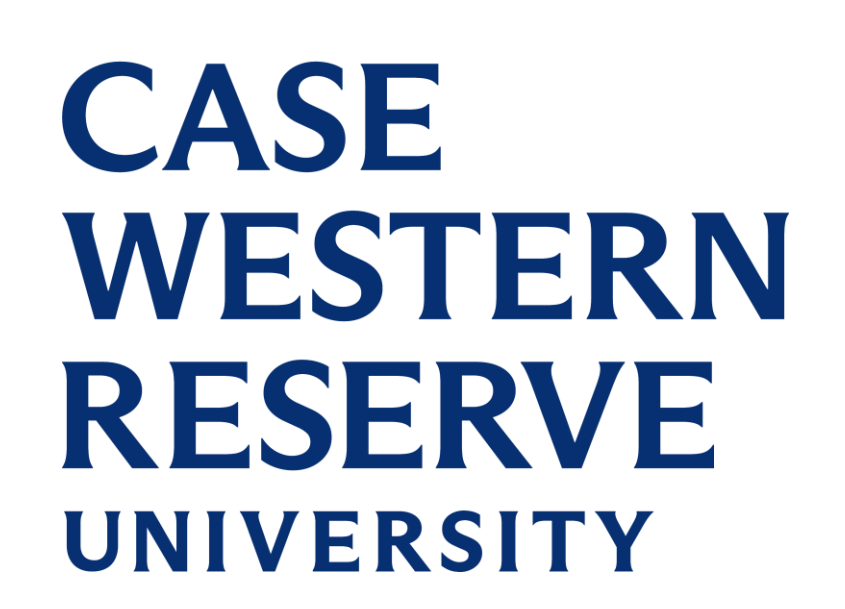

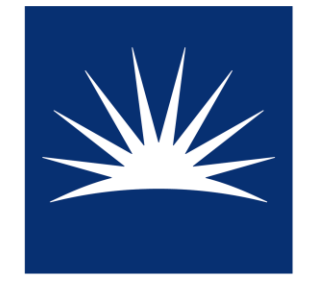

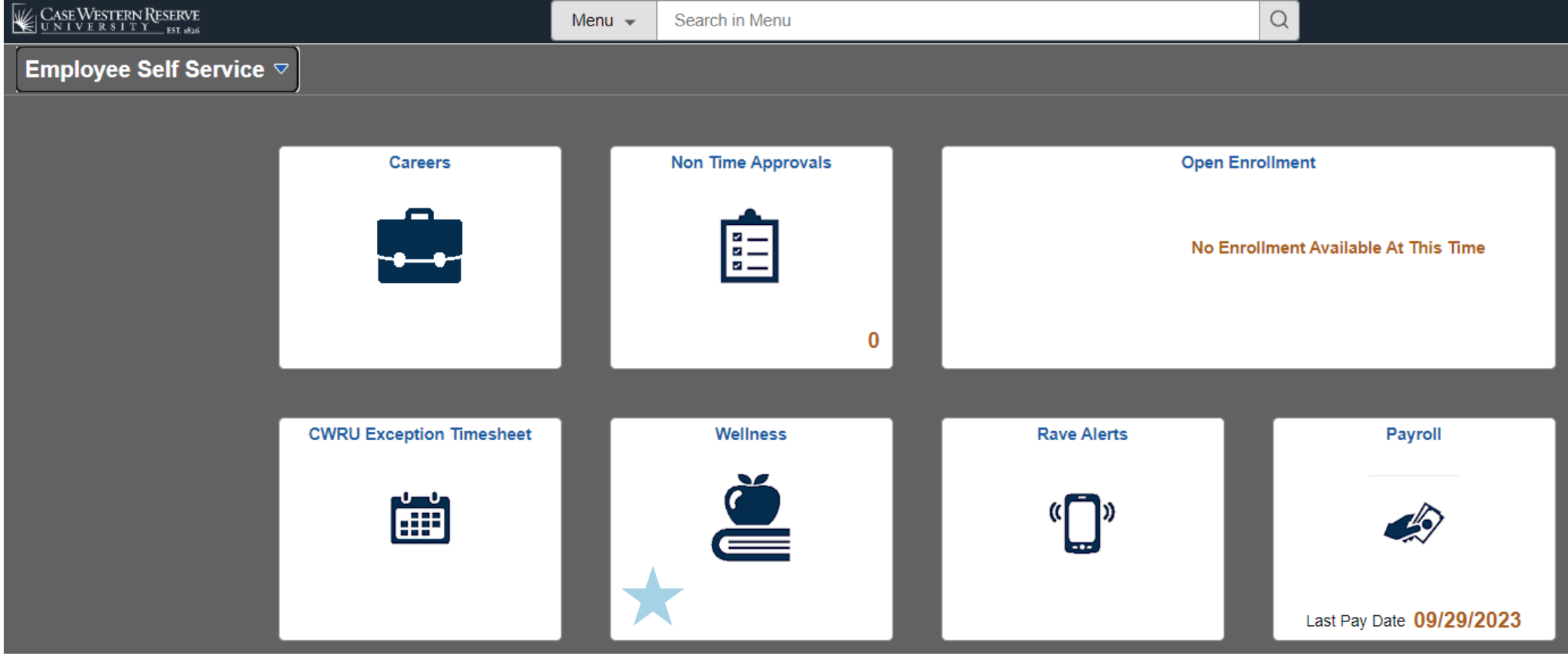

## Log into HCM (hcm.case.edu)

## Make sure you are looking at the correct benefit year

**Verify that** your activities are complete on the "Wellness" Summary" page

**CW Wellness** ← Employee Self Service Tobacco Attestation Form Future Benefit Year **Current Benefit Year Wellness Information Summary** F PCP Attestation Form **Benefit Year** 2023 **Wellness Summary** Wellness Premium Incentive Information Completed Health Risk Assessment: received on 12/15/2022 **Wellness Program Participation** Completed Biometric Screening: received on Completed PCP Attestation: created on **Completed Tobacco Attestation:** NON-TOBACCO USER, choice made on 12/16/2022 Wellness Program Participation Incentive Information You will see The Wellness Program Incentive will be paid for a maximum of two completed program categories; the a check incentive payments (1 for \$100 or 2 for \$200) will be payable in the last paycheck of the calendar year. mark next to Weight Management OR Nutrition incentive:  $\square$ certified on the activity Physical Activity incentive: certified on 04/25/2023 Form Complete certified on Stress Management incentive: or program certified on **Tobacco Cessation incentive:** category for certified on Financial incentive: which you Community incentive: certified on 04/25/2023 Form Complete Sleep incentive: attested certified on General Wellness Incentive: certified on